# Verzamel CPU-gebruik op Cisco IOS-apparaten met SNMP ٦

### Inhoud

Inleiding Voorwaarden Vereisten Gebruikte componenten **Conventies** Procedure voor apparaten met één CPU Voorbeeld Procedure voor apparaten met meerdere CPU's Voorbeeld Gerelateerde informatie

# Inleiding

Dit document beschrijft hoe u CPU-gebruik kunt verzamelen op Cisco IOS®-apparaten die Simple Network Management Protocol (SNMP) gebruiken.

# Voorwaarden

### Vereisten

Er zijn geen specifieke vereisten van toepassing op dit document.

### Gebruikte componenten

De informatie in dit document is alleen van toepassing op apparaten waarop Cisco IOS-software wordt uitgevoerd. De c7500 bijvoorbeeld met meerdere CPU's gebruikt Cisco IOS-softwarerelease 12.0(22)S3.

De informatie in dit document is gebaseerd op de apparaten in een specifieke laboratoriumomgeving. Alle apparaten die in dit document worden beschreven, hadden een opgeschoonde (standaard)configuratie. Als uw netwerk live is, moet u zorgen dat u de potentiële impact van elke opdracht begrijpt.

### **Conventies**

Raadpleeg Cisco Technical Tips Conventions (Conventies voor technische tips van Cisco) voor meer informatie over documentconventies.

# Procedure voor apparaten met één CPU

Kritieke routerfuncties, zoals het routing van protocolverwerking en procespakketswitching, worden in het geheugen verwerkt en delen de CPU. Als het CPU-gebruik dus zeer hoog is, is het mogelijk dat een routerupdate niet kan worden verwerkt of dat een processwitchingpakket wordt verbroken. Van de [Cisco-PROCES-MIB](http://tools.cisco.com/Support/SNMP/do/BrowseMIB.do?local=en&step=2&submitClicked=true&mibName=CISCO-PROCESS-MIB) rapporteert de cpmCPUTotal5minRev MIB objectwaarde het percentage van de processor in gebruik na een gemiddelde van vijf minuten.

Het cpmCPUTotal5minRev MIB-object geeft een nauwkeuriger beeld van de prestaties van de router in de tijd dan de MIB-objecten **cpmCPUTotal1minRev** en **cpmCPUTotal5secRev**. Deze MIB-objecten zijn niet nauwkeurig omdat ze de CPU bekijken met intervallen van respectievelijk één minuut en vijf seconden. Met deze MIB's kunt u de trends volgen en de capaciteit van uw netwerk plannen. De aanbevolen drempelwaarde voor verhoging van de basislijn voor cpmCPUTotal5minRev is 90 procent. Gebaseerd op het platform, kunnen sommige routers die bij 90 percenten, bijvoorbeeld, 2500s lopen, prestatiesdegradatie tegenover een high-end router, bijvoorbeeld, de 7500 reeksen tentoonstellen, die fijn kunnen werken.

- <u>cpmCPUTotal5secRev(</u>.1.3.6.1.4.1.9.9.109.1.1.1.1.6): Het algemene CPU-drukpercentage in de afgelopen vijf seconden. Dit object degradeert het object cpmCPUTotal5sec en verhoogt het waardebereik naar (0.100).
- comCPUTotal1minRev(.1.3.6.1.4.1.9.9.109.1.1.1.1.1.7): Het algemene CPU-drukpercentage in de laatste periode van een minuut. Dit object degradeert het object cpmCPUTotal1min en verhoogt het waardebereik naar (0.100).
- <u>cpmCPUTotal5minRev(</u>.1.3.6.1.4.1.9.9.109.1.1.1.1.8): Het algemene CPU-drukpercentage in de afgelopen vijf minuten. Dit object degradeert het object cpmCPUTotal5min en verhoogt het waardenbereik naar (0.100).

Deze tabel toont de nieuwe MIB's en hun objecten naast de oude MIB's en objecten die ze vervangen:

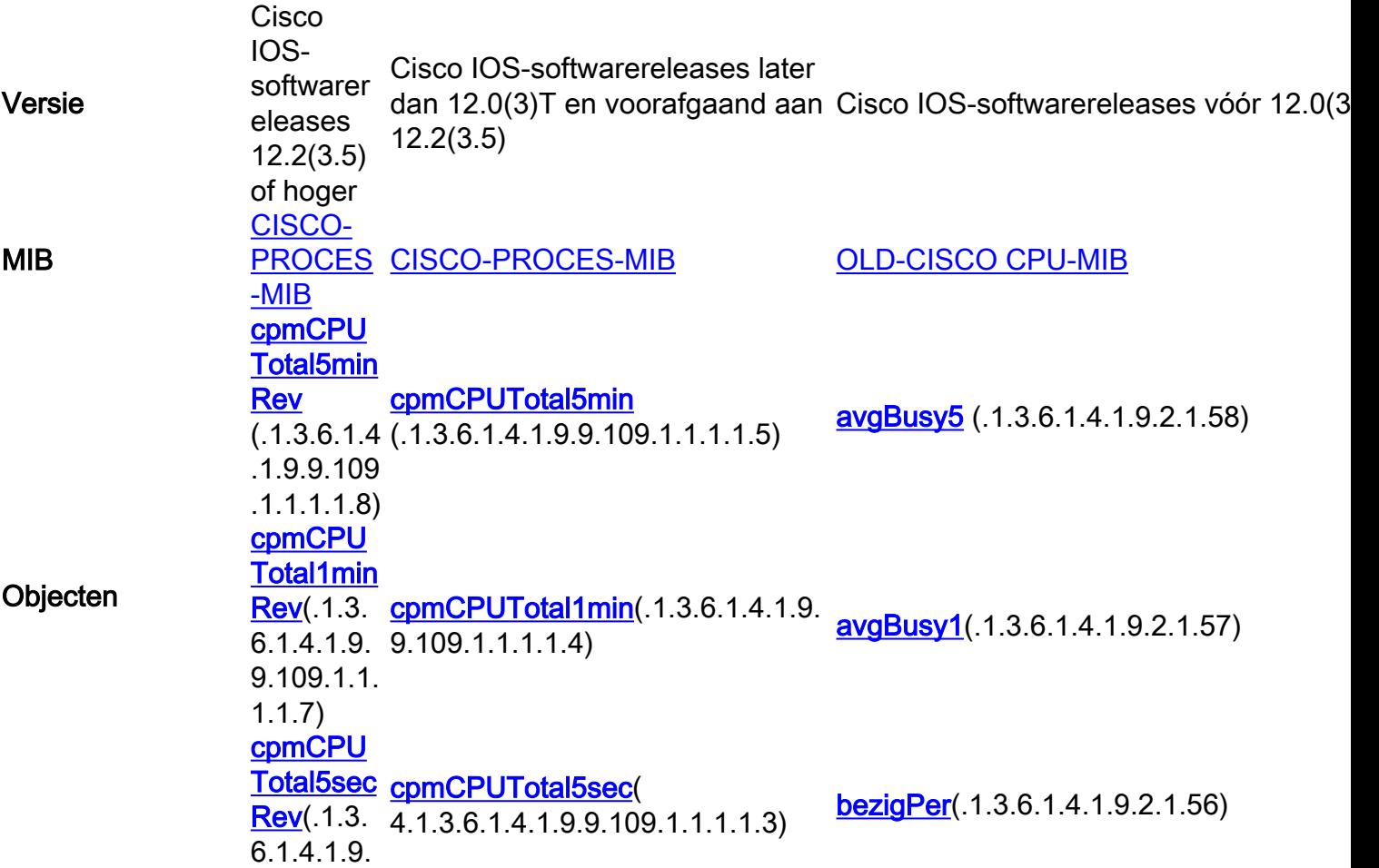

#### Voorbeeld

Hier is een typische uitvoer van de show verwerkt CPU-opdracht op een router die Cisco IOSsoftwarerelease 12.0(9) uitvoert:

Router# **show processes CPU**

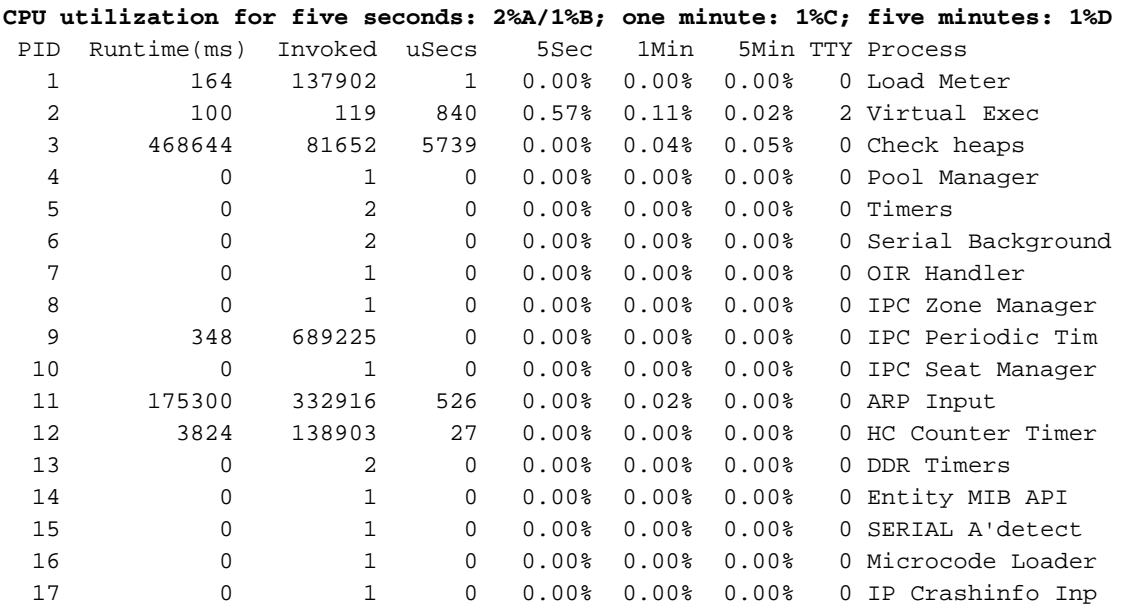

--<snip>--

Van de output, is dit de relevante informatie:

N.B.: Gebruik op basis van de Cisco IOS-softwarerelease die op het apparaat wordt uitgevoerd, geschikte MIB-objecten.

Het CPU-gebruik gedurende de afgelopen vijf seconden [ook beschikbaar via het object ● [BusmePer](http://tools.cisco.com/Support/SNMP/do/BrowseOID.do?local=en&translate=Translate&objectInput=busyPer) (.1.3.6.1.4.1.9.2.1.56)]

%snmpwalk –v2c –c public 172.16.99.1 .1.3.6.1.4.1.9.2.1.56

*!--- SNMP Query* enterprises.9.2.1.56.0 = 2 *!--- Response*

- Het percentage van CPU-tijd op onderbrekingsniveau (snel switched pakketten), over een periode van vijf seconden. Als u het verschil tussen de eerste en tweede neemt, komt u bij het vijf-tweede percentage aan de router op het procesniveau besteedt. In dit geval, besteedt de router één percent op het procesniveau over de laatste vijf seconden (proces-switched pakketten - Geen variabele MIB).
- Het CPU-gebruik in de laatste minuut [ook beschikbaar via het object <mark>[avgBusy1](http://tools.cisco.com/Support/SNMP/do/BrowseOID.do?local=en&translate=Translate&objectInput=avgBusy1)</mark> (.1.3.6.1.4.1.9.2.1.57)]

%snmpwalk –v2c –c public 172.16.99.1 .1.3.6.1.4.1.9.2.1.57

*!--- SNMP Query* enterprises.9.2.1.57.0 = 3 *!--- Response*

Het CPU-gebruik gedurende de afgelopen vijf minuten [ook beschikbaar via het object ●[avgBusy5](http://tools.cisco.com/Support/SNMP/do/BrowseOID.do?local=en&translate=Translate&objectInput=avgBusy5) (.1.3.6.1.4.1.9.2.1.58)]

%snmpwalk –v2c –c public 172.16.99.1 .1.3.6.1.4.1.9.2.1.58

#### *!--- SNMP Query* enterprises.9.2.1.58.0 = 1 *!--- Response*

Wanneer u CPU-gebruiksvariabelen en andere SNMP-variabelen verzamelt, wordt het werkelijke CPU-gebruik beïnvloed. Soms is het gebruik 99 procent als je continu de variabele met intervallen van één seconde enquêteert. Het is een overkill om zo vaak te enquêteren, maar houd rekening met de impact op CPU wanneer u bepaalt hoe vaak u de variabele wilt enquêteren.

### Procedure voor apparaten met meerdere CPU's

Als uw Cisco IOS-apparaat over meerdere CPU's beschikt, moet u [Cisco-PROCES-MIB](http://tools.cisco.com/Support/SNMP/do/BrowseMIB.do?local=en&step=2&submitClicked=true&mibName=CISCO-PROCESS-MIB) en het bijbehorende object **cpmCPUTotal5minRev** gebruiken uit de tabel met de naam cpmCPUTotalTable , geïndexeerd met cpmCPUTotalIndex . Deze tabel maakt het mogelijk dat [Cisco-PROCES-MIB](http://tools.cisco.com/Support/SNMP/do/BrowseMIB.do?local=en&step=2&submitClicked=true&mibName=CISCO-PROCESS-MIB) CPU-statistieken bewaart voor verschillende fysieke entiteiten in de router, zoals verschillende CPU-chips, groepen CPU's of CPU's in verschillende modules/kaarten. In het geval van één CPU heeft **cpmCPUTotalTable** slechts één ingang.

Informatie over verschillende fysieke entiteiten in de router wordt opgeslagen in de entPhysicalTable van RFC 2737 op standaard-gebaseerde **ENTITEIT-MIB**. U kunt twee tabellen ( cpmCPUTotalTable en entPhysicalTable) gemakkelijk koppelen: elke rij van cpmCPUTotalTable heeft een object cpmCPUTotalPhysicalIndex dat de waarde van de entPhysicalIndex (index van entPhysicalTable ) houdt, en punten naar het item in entPhysicalTable , corresponderend met de fysieke entiteit waarvoor deze CPU-statistieken worden bijgehouden.

Dit betekent dat het Cisco IOS-apparaat [zowel Cisco-PROCES-](http://tools.cisco.com/Support/SNMP/do/BrowseMIB.do?local=en&step=2&submitClicked=true&mibName=CISCO-PROCESS-MIB)[MIB](http://tools.cisco.com/Support/SNMP/do/BrowseMIB.do?local=en&step=2&submitClicked=true&mibName=ENTITY-MIB) [als](http://tools.cisco.com/Support/SNMP/do/BrowseMIB.do?local=en&step=2&submitClicked=true&mibName=CISCO-PROCESS-MIB) [UNITY-M](http://tools.cisco.com/Support/SNMP/do/BrowseMIB.do?local=en&step=2&submitClicked=true&mibName=ENTITY-MIB)IB moet ondersteunen om relevante informatie over het CPU-gebruik te kunnen ophalen. Het enige geval waarin u geen [ENTITEIT-M](http://tools.cisco.com/Support/SNMP/do/BrowseMIB.do?local=en&step=2&submitClicked=true&mibName=ENTITY-MIB)IB hoeft te hebben of te [gebruiken](http://tools.cisco.com/Support/SNMP/do/BrowseMIB.do?local=en&step=2&submitClicked=true&mibName=ENTITY-MIB) is wanneer u slechts één CPU hebt.

### Voorbeeld

Controleer het gebruik van meerdere CPU's in het 7500-chassis (RSP en twee VIP's). Hetzelfde geldt voor de GSR-lijnkaarten. Gebruik Cisco IOS-softwarerelease 12.0(22)S3 of hoger wanneer u c7500 of GSR voor deze waarden opvraagt. Let op de verwante bugs: Cisco bug-id [CSC52978](http://www.cisco.com/cgi-bin/Support/Bugtool/onebug.pl?bugid=CSCdw52978) en Cisco bug-id [CSCdp17238](http://www.cisco.com/cgi-bin/Support/Bugtool/onebug.pl?bugid=CSCdp17238).

Opmerking: alleen geregistreerde Cisco-gebruikers hebben toegang tot interne Ciscobuginformatie en Cisco-tools.

1. Poll comCPUTotal5min (.1.3.6.1.4.1.9.9.109.1.1.1.1.1.5)om voor alle CPU's in het chassis het "overall CPU-drukpercentage in de laatste 5 minuten" te krijgen. De uitvoer toont aan dat het 7507 apparaat drie CPU's heeft, die de afgelopen 5 minuten voor 10%, 1% en 2% zijn gebruikt.

%snmpwalk –v2c –c public 172.16.0.1 .1.3.6.1.4.1.9.9.109.1.1.1.1.5

*!--- SNMP Query* enterprises.9.9.109.1.1.1.1.5.1 = 10 enterprises.9.9.109.1.1.1.1.5.8 = 1 enterprises.9.9.109.1.1.1.1.5.9 = 2 *!--- Response*

N.B.: Gebruik op basis van de Cisco IOS-softwarerelease die op het apparaat wordt uitgevoerd, geschikte MIB-objecten.

2. Om de fysieke entiteit te identificeren waarmee deze waarden corresponderen, poll [cpmCPUTotalPhysicalIndex](http://tools.cisco.com/Support/SNMP/do/BrowseOID.do?local=en&translate=Translate&objectInput=cpmCPUTotalPhysicalIndex) (.1.3.6.1.4.1.9.9.109.1.1.1.1.2).U ziet drie fysieke entiteiten met de indexen 9, 25 en 28: %snmpwalk -v2c -c public 172.16.0.1 .1.3.6.1.4.1.9.9.109.1.1.1.1.2

*!--- SNMP Query* enterprises.9.9.109.1.1.1.1.2.1 = 9 enterprises.9.9.109.1.1.1.1.2.8 = 25 enterprises.9.9.109.1.1.1.1.2.9 = 28 *!--- Response*

Om de specifieke kaart te identificeren waarmee elke fysieke invoer verband houdt, poll 3. corresponden[t entPhysicalName](http://tools.cisco.com/Support/SNMP/do/BrowseOID.do?local=en&translate=Translate&objectInput=entPhysicalName) (.1.3.6.1.2.1.10.1.1.1.1.1.7)entry, met de exacte indexen 9, 25, 28 uit Stap 2, als laatste cijfer. Je ziet dat RSP wordt gebruikt voor 10%, en VIPs in slots 4 en 6 worden gebruikt voor 1 en 2%.

%snmpwalk -v2c -c public 172.16.0.1 .1.3.6.1.2.1.10.1.1.1.1.7.9

```
!--- SNMP Query 10.1.1.1.1.7.9 = "RSP at Slot 2" !--- Response %snmpwalk -v2c -c public
172.16.0.1 .1.3.6.1.2.1.10.1.1.1.1.7.25 !--- SNMP Query 10.1.1.1.1.7.25 = "Line Card 4" !--
- Reponse %snmpwalk -v2c -c public 172.16.0.1 .1.3.6.1.2.1.10.1.1.1.1.7.28 !--- SNMP Query
10.1.1.1.1.7.28 = "Line Card 6" !--- Response
```
### Gerelateerde informatie

- [Begrijpen van VIP CPU's bij 99% en rx-side buffering](https://www.cisco.com/c/nl_nl/support/docs/interfaces-modules/versatile-interface-processors/12810-vip-cpu-rxbuffering.html?referring_site=bodynav)
- [Hoog CPU-gebruik op Cisco-routers troubleshooten](http://www.cisco.com/en/US/products/hw/routers/ps133/products_tech_note09186a00800a70f2.shtml?referring_site=bodynav)
- [SNMP-community-String-indexering](http://www.cisco.com/en/US/tech/tk648/tk362/technologies_tech_note09186a00801576ff.shtml?referring_site=bodynav)
- [MIB Locator](http://tools.cisco.com/ITDIT/MIBS/MainServlet?referring_site=bodynav)
- [Eenvoudige netwerkbeheerprotocol-index](http://www.cisco.com/en/US/tech/tk648/tk362/tk605/tsd_technology_support_sub-protocol_home.html?referring_site=bodynav)
- [Technische ondersteuning en documentatie Cisco Systems](http://www.cisco.com/cisco/web/support/index.html?referring_site=bodynav)

#### Over deze vertaling

Cisco heeft dit document vertaald via een combinatie van machine- en menselijke technologie om onze gebruikers wereldwijd ondersteuningscontent te bieden in hun eigen taal. Houd er rekening mee dat zelfs de beste machinevertaling niet net zo nauwkeurig is als die van een professionele vertaler. Cisco Systems, Inc. is niet aansprakelijk voor de nauwkeurigheid van deze vertalingen en raadt aan altijd het oorspronkelijke Engelstalige document (link) te raadplegen.